#### Microsoft Teams and Yammer: Your Questions Answered & Top Tips

#### **General FAQs**

| Question                                                                                         | Answer                                                                                                    |  |  |
|--------------------------------------------------------------------------------------------------|----------------------------------------------------------------------------------------------------|--|--|
| What is Microsoft<br>Teams?                                                                      | MS Teams allows you to communicate and collaborate with colleagues in multiple ways such as instant messaging, video, and audio conferencing while working remotely.                                                                                                  |  |  |
|                                                                                                  | Watch <u>a short video</u> about Microsoft Teams.                                                                                                    |  |  |
| What is Yammer?                                                                                  | Yammer keeps you connected with colleagues and enables you to receive<br>important council-wide information through your email, without being<br>logged in to the Southwark network. You simply have to enable<br>notifications in your settings on Yammer.           |  |  |
|                                                                                                  | You should check this application throughout the working day to see any important announcements or instructions that will be posted on there – messages posted on The Source will also be posted on Yammer, for those that are not logged into the Southwark network. |  |  |
|                                                                                                  | Watch a <u>short video about Yammer</u> , or read this <u>detailed guide</u> here.                                                                                                    |  |  |
| How do I access these Applications?                                                              | You can download the apps in the AppStore on your personal and/or corporate device (for example, on your smartphone or table).                                                                                                    |  |  |
|                                                                                                  | You can also access both Teams and Yammer via an internet browser on your personal or corporate devices.                                                                                                    |  |  |
|                                                                                                  | Your user experience will be better if you access the applications via a personal or corporate device, rather than from within Citrix.                                                                                                    |  |  |
|                                                                                                  | For instructions on how to do this, please refer to this document.                                                                                                    |  |  |
| I got a message saying<br>that I don't have license<br>for Yammer or Teams.<br>What should I do? | We have raised this issue with Microsoft. There is currently demand from across the world for Teams license, but it has been noted and should be fixed soon.                                                                                                    |  |  |
|                                                                                                  | Please email <u>Teams.Yammer@southwark.gov.uk</u> if you are getting this message and the team will be in touch.                                                                                                    |  |  |

### When should I use Microsoft Teams, and when should I use Yammer?

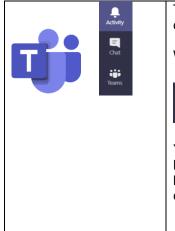

There are various functions on Microsoft Teams that should be using for different work activities:

When to use 'Chat' for instant messaging, audio and video calls

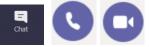

You should use **Teams Audio/ Video Calls and the Instant Messaging function** to stay in touch with individuals or groups for adhoc communication. This <u>video</u> explains how to start chats and make calls.

|                                                                 | You can set up groups yourself, by selecting the chat view and clicking<br>on the 'New chat' icon next to the search bar on top of the screen. You<br>can find more information about chats <u>here</u> .                                                                                                    |
|-----------------------------------------------------------------|----------------------------------------------------------------------------------------------------|
|                                                                 | When to use ' <b>Teams</b> ':                                                                                                    |
|                                                                 | You should use <b>Teams Channels</b> for regular collaboration with colleagues – for example around a particular project or task where you are all working on something together. This <u>video</u> explains more about using the Teams and Team Channels functions.                                                                                                    |
| Y                                                               | To set up a team, please email teams.yammer@southwark.gov.uk                                                                                                    |
|                                                                 | Yammer:<br>You can use Yammer to stay in touch with the organisation at large or<br>with particular staff groups, such as the staff networks or your whole<br>team, if you have a group in Yammer set up (see FAQ below for how to<br>do this).                                                                                                    |
|                                                                 | In these unprecedented times, why not share tips and success stories<br>on Yammer about how you are using these new tools to stay connected<br>whilst working remotely increases.                                                                                                    |
|                                                                 | If you allow notifications on Yammer, you will also receive email updates via your work email when people post in particular groups.                                                                                                    |
| Can you make me<br>admin to create a team<br>on Microsoft Team? | Unfortunately, you cannot be made admin for your team. This decision was made because where teams can be made ad hoc, they are created where group chats may be sufficient. As each created team creates a Sharepoint site behind it, this means that the backend of our corporate O365 gets messy and uncontrollable.                                                                                                    |
|                                                                 | Consider if you could set up a group instead (see above for more info) -<br>however, if you do need a team, please email<br><u>teams.yammer@southwark.gov.uk</u> with the name of the Team, the lead<br>individual for the Team and the staff to be included within it. Once your<br>team has been created, you will be able to add more team members.<br>For more information about adding members and managing your team,<br>see <u>here</u> . |
| How do I create a group on Yammer?                              | To begin creating a new group in Yammer, click on 'Create a Group' on the middle of the left column on your screen. You can find more information <u>here</u> .                                                                                                    |
|                                                                 | + Create a group                                                                                                    |
|                                                                 | This is what the button to create a group looks like on the Yammer side bar.                                                                                                    |
|                                                                 | You can change group privacy settings by clicking on the cog in the right corner. For more information about adjusting your group's settings, see <u>here</u> .                                                                                                    |

# Can you give me some examples of when I would use each function?

| Туре | Reach | Similar to | Purposes |
|------|-------|------------|----------|
|------|-------|------------|----------|

| Instant<br>Messages | One to One<br>One to Many                                                      | WhatsApp<br>Facebook<br>Messenger<br>Skype/ Skype<br>For Business                                | <ul> <li>To connect with a colleague or manager</li> <li>Exchange informal messages with colleagues to support work and answer quick questions</li> <li>Examples:</li> <li>Tell someone you will be a few minutes late for a meeting</li> <li>Check that you a have the right room for a meeting</li> </ul> |
|---------------------|--------------------------------------------------------------------------------|--------------------------------------------------------------------------------------------------|----------------------------------------------------------------------------------------------------|
| Audio Calls         | One to One<br>One to Many<br>One to One<br>One to Many                         | WhatsApp<br>Skype/ Skype<br>For Business<br>WhatsApp<br>FaceTime<br>Skype/ Skype<br>For Business | <ul> <li>To connect with a colleague or manager</li> <li>Holding a remote meeting</li> <li>Share your screen to work on a document collaboratively (only possible when you using direct access)</li> <li>Example:</li> <li>1:1s with your manager</li> <li>Weekly catch-ups with your team</li> </ul>       |
| Yammer posts        | One to Many<br>(a team, an<br>interest group,<br>or the whole<br>organisation) | Facebook                                                                                         | <ul> <li>To connect with your team, another group of people or the organisation as a whole</li> <li>Team building, celebrate and popularise team achievements</li> <li>Share general news about the council</li> <li>Example:</li> <li>Celebrate a success of your team</li> </ul>                          |

#### Top Tips for Using Microsoft Teams

### General advice:

| Change your status when you are busy and cannot be<br>disturbed. You can do this by clicking on the icon with your<br>initials in the right upper corner. This will change automatically<br>when you are in audio call or video conference. (more detailed |                                                                                            | YR                                                                                                | <b>-</b> - × |
|----------------------------------------------------------------------------------------------------|--------------------------------------------------------------------------------------------|---------------------------------------------------------------------------------------------------|--------------|
| guidance)                                                                                                    | <ul> <li>Available</li> <li>Busy</li> <li>Do not disturb</li> <li>Be right back</li> </ul> | <ul> <li>Available</li> <li>C₫ Set status message</li> <li>□ Saved</li> <li>③ Settings</li> </ul> | >            |
|                                                                                                    | Appear away     Reset status                                                               | Zoom –                                                                                            | - (85%) + 🖸  |

### Instant messaging:

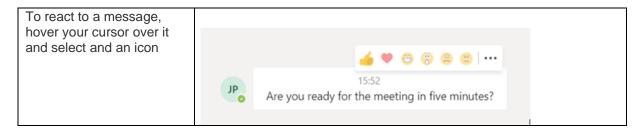

| To send attachments, click<br>on the paperclip<br>underneath the chat<br>window (more guidance<br>here)<br>If you would like to format<br>your message thoroughly,<br>click on the 'A' underneath<br>the chat window (more<br>guidance here) | OneDrive     Upload from my co     A     I O C     D     D | ) @ 😳 🖗 🤢                             |                        |        |
|----------------------------------------------------------------------------------------------------|----------------------------------------------------------------------------------------------------|---------------------------------------|------------------------|--------|
| Save important message<br>by hoving over the<br>message until the popup<br>appears, hovering over the<br>elipsis and selecting 'save<br>this message' (more<br>guidance here)                                                                | <ul> <li>✓ ♥ ♥ ♥ ♥ ♥ ♥ ♥ ♥ ♥ ♥ ♥ ♥ ♥ ♥ ♥ ♥ ♥ ♥ ♥</li></ul>                                                                                                    | nread                                 |                        |        |
| Enable notifications in your teams' channels to keep                                                                                                    | Settings                                                                                                    |                                       |                        |        |
| up with colleagues more                                                                                                    | 🖏 General                                                                                                    | Mentions                              |                        |        |
| easily. You can do this by                                                                                                    | Privacy                                                                                                    | Personal mentions                     | Banner                 | $\sim$ |
| clicking on the icon with<br>your initials, selecting<br>settings and adjusting your                                                                                                    | Notifications                                                                                                    | Channel mentions                      | Banner                 | $\sim$ |
|                                                                                                    | Devices                                                                                                    | Team mentions                         | Banner                 | $\sim$ |
| notifications. Find out more here                                                                                                    | <ul> <li>Permissions</li> <li>Calls</li> </ul>                                                                                                    | Messages                              |                        |        |
| <u>nere</u>                                                                                                    | 6 Caris                                                                                                    | -                                     | Deseres                | 24     |
|                                                                                                    |                                                                                                    | Chat messages                         | Banner                 | ~      |
|                                                                                                    |                                                                                                    | Replies to conversations I started    | Banner                 | $\sim$ |
|                                                                                                    |                                                                                                    | Replies to conversations I replied to | Banner                 | $\sim$ |
|                                                                                                    |                                                                                                    | Likes and reactions                   | Banner                 | $\sim$ |
|                                                                                                    |                                                                                                    | Followed channels                     | Banner and email       | $\sim$ |
|                                                                                                    |                                                                                                    | Trending                              | Only show in feed      | $\sim$ |
|                                                                                                    |                                                                                                    | Other                                 |                        |        |
|                                                                                                    |                                                                                                    | Team membership changes               | Banner                 | $\sim$ |
|                                                                                                    |                                                                                                    | Team role changes                     | Banner                 | $\sim$ |
|                                                                                                    |                                                                                                    | Notification sounds                   | Call, mention and chat | $\sim$ |
|                                                                                                    |                                                                                                    | Missed activity emails                | Once every hour        | $\sim$ |
|                                                                                                    |                                                                                                    | Highlights for you                    |                        |        |

## Audio and video calls:

Write someone a chat message before calling them, to give them a heads-up. Be mindful of your surroundings during audio calls. Consider using headphones to ensure a quality of your sound.

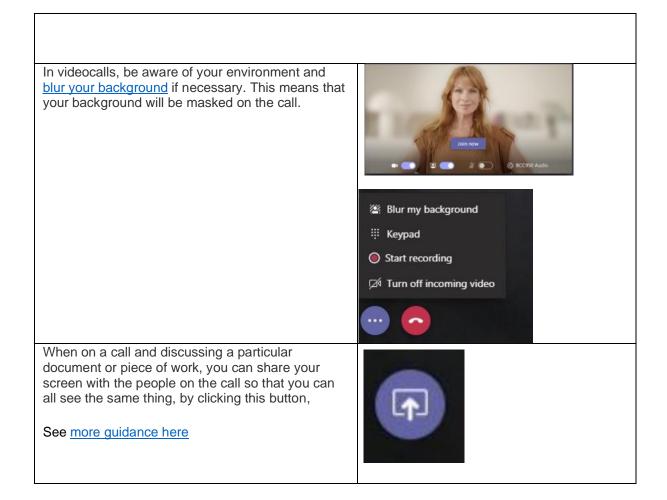

### Further support & guidance

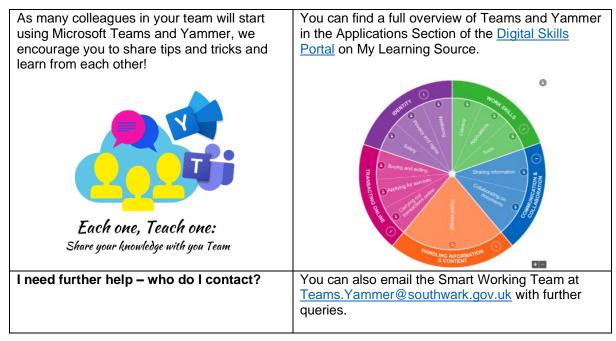